# **SLC SmartOne S32053 Treiber 24V CV mit PWM Dimmer Installation**

1. Anschluss des SmartOne-Netzteils an einen Zigbee-Smart-Hub

2. TouchLink zu einer Zigbee-Fernbedienung

3. Zurücksetzen auf Werkseinstellungen

# **Anschluss des SmartOne-Netzteils an einen Zigbee-Smart-Hub**

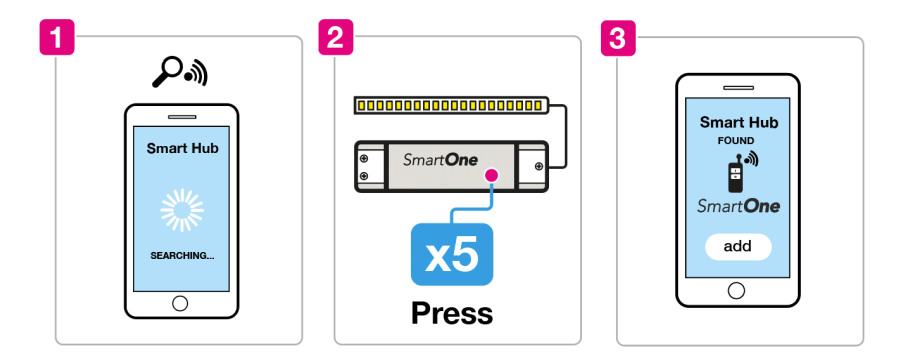

1. Wählen Sie, dass Sie eine neue Leuchte von Ihrer kompatiblen Zigbee-Hub-Schnittstelle hinzufügen möchten. Ihre Schnittstelle sucht nun nach neuen Zigbee-Geräten im Netzwerk. 2. Drücken Sie 5 x die Programmiertaste auf dem SmartOne-Netzteil.

3. Das Netzteil wird in Ihrer Hub-Schnittstelle angezeigt.

### **Fehlerbehebung:**

1. Versuchen Sie Schritt 1-3 erneut

2. Setzen Sie das SmartOne-Netzteil auf die Werkseinstellungen zurück (Schritt 2), und versuchen Sie dann Schritt 1-3 erneut.

#### $\overline{\mathbf{2}}$ 1 3  $\odot$  $(Or)$ 00000000000000000000000  $\sqrt{r}$ **Bring** Smart**One** close  $10cm$ 8 Hold **Press**

**TouchLink zu einer Zigbee Fernbedienung**

1. Drücken Sie 4 x die Programmiertaste auf dem SmartOne-Netzteil.

2. Bringen Sie die Fernbedienung in die Nähe und beginnen Sie mit der TouchLink-Kopplung. Die Lämpchen blinken, das bestätigt eine erfolgreiche Kopplung.

## **Fehlerbehebung:**

1. Setzen Sie die Fernbedienung auf die Werkseinstellungen zurück, siehe Benutzerhandbuch. (SmartOne-Fernbedienungen: Kurzanleitungen).

2. Versuchen Sie Schritt 1-2 erneut.

# **Zurücksetzen auf Werkseinstellungen**

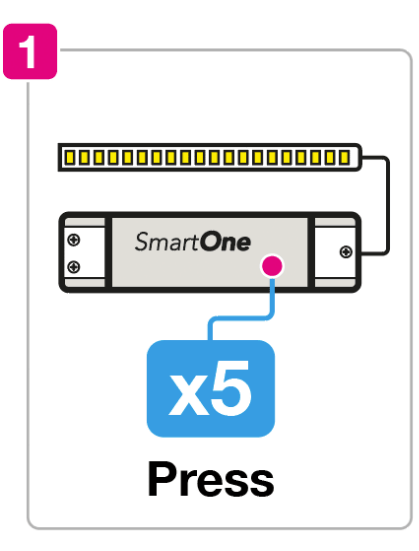

1. Drücken Sie die Programmiertaste auf dem SmartOne-Netzteil 5 x.

**Hinweis:** Dadurch werden alle Bindungen an das Gerät gelöscht und der Kopplungsmodus gestartet. (15 Sekunden Zeitüberschreitung).

## **THE LIGHT GROUP GmbH**

Europa

Am Schafbrinke 62 30519 Hannover Deutschland

Tel.: +49 (0)511 - 807 486 10

E-Mail: [info@tlg.no \(mailto: info@tlg.no\)](https://www.tlg.no/de/de/slc-smartone-power-supply-cv-24v-50w-mono-zigbee)